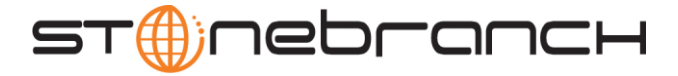

# **Getting Started with Universal Command Agent for SOA: MQ Connector 3.2.0**

### *Objective*

The objective of this document is to assist in the following activities regarding the Universal Command Agent for SOA: MQ Connector:

- Installing Universal Command Agent for SOA.
- Running Universal Command Agent for SOA with an MQ Connector.

### *Installation Requirements*

The following is required for running Universal Command Agent for SOA with an MQ Connector:

- MQ Environment version 6 or later, with working queues.
- Universal Products 3.2.0.0 or later; installed, licensed, and running.
- MQ Client jar files for native communication to MQ must be in the following path:

**/opt/universal/uac/container/webapps/axis2/WEB-INF/lib**

```
com.ibm.mq.commonservices.jar
com.ibm.mq.jar
com.ibm.mq.pcf.jar
com.ibm.mq.headers.jar
com.ib.mq.jmqi.jar
connector.jar
```
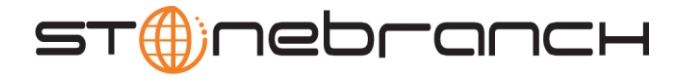

### *Installation*

*These instructions describe installation of the Universal Command Agent for SOA for AIX package.*

Universal Command Agent for SOA 3.2.0 is packaged as a compressed tar file.

The name of the Universal Command Agent for SOA package file has the following format:

**ups-3.2.0.4-aix-5.2.tar.Z**

The following steps describe the unpacking and installation of Universal Command Agent for SOA 3.2.0:

- 1. Create a directory (or select an existing directory) in which to save the package file.
- 2. Save the package file into that directory.
- 3. Uncompress and extract the installation files in the current working directory. The command to extract the files is:

**zcat ups-3.2.0.4-aix-5.2.tar.Z | tar xvf -**

If your operating system does not support the **zcat** command, use the following command:

**gunzip ups-3.2.0.4-aix-5.2.tar.Z**

The output of the **gunzip** command provides the following **tar** file:

**tar –xvf ups-3.2.0.4-aix-5.2.tar**

4. After the extraction is complete, run the installation script, **upsinst**, which executes the **installp** command:

#### **./upsinst**

An installation log is written to file **install.log** in the current directory. **upsinst** automatically restarts the Universal Broker daemon, **ubrokerd**, at the end of the install.

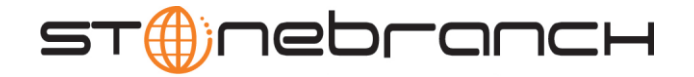

5. You can use the **uquery** command (cd to **/opt/universal/bin**) to validate that the 3.2.0 Universal Command Agent for SOA is running:

**uquery –i localhost** (or the name of your server)

The output should have the following format:

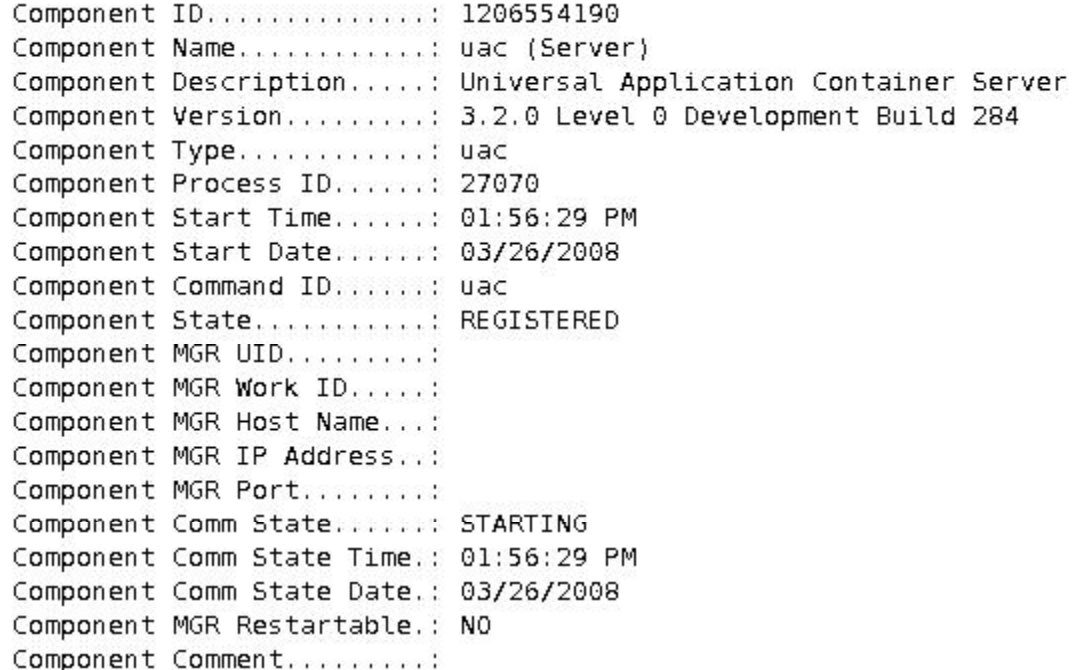

6. From the license file that was sent to you by Stonebranch, Inc., add the license information to the following file:

**/etc/universal/uacs.conf**

7. Recycle **ubroker** using the following commands (cd to **/opt/universal/ubroker**)

a. **./ubrokerd stop**

b. **./ubrokerd start**

8. Again, you can use **uquery** (cd to **/opt/universal/bin**) command to validate that Universal Command Agent for SOA 3.2.0 is running after updating the **uacs** configuration file.

**uquery –i localhost** (or the name of your server)

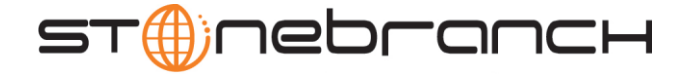

### **MQ Environment Verification**

Verify that you have a working MQ environment. You must define the following MQ values, as these are needed for the Universal Command Agent for SOA jobs that you will submit: queuemanager, queuename, and channel.

You now can run jobs in MQ using the Universal Command Agent for SOA: MQ Connector.

# Running a Universal Command Agent for SOA Job on z/OS **Connecting to MQ Connector**

1. Create the UCMD Manager JCL.

This provides the UCMD Manager options, references to the MQ Connector options, and the payload. It has the following format: //XXXXXXXX JOB CLASS=A, MSGCLASS=X, NOTIFY=&SYSUID 000002 //\* 000004 //\*MQ queue test for Publish 000005 //\*UCMD is the proc that calls UC Manager 000006 //\*LOGON is the DD with userid and passwd (can use encrypted) 000007 //\*SCR is the script that contains the MQConnector information 000008 //\* to connect to an MQ Broker 000009 //\*UNVIN provides the payload for the SCRIPT in SCR  $000011$   $11*$  $000012$  //\* JCLLIB ORDER=LIB.V3207.UNV.UNVCONF  $000013$  //\* **EXEC UCMDPRC** 000014 //UCMD 000015 //LOGON DD DISP=SHR, DSN=USER123. UAC. LOGON (USER) 000016 //SCR DD DISP=SHR, DSN=USER123. UAC. SCR (MQPUB) 000017 //UNVIN DD DISP=SHR, DSN=USER123. UAC. PYL (MQPYL) 000018 //UNVOUT DD SYSOUT=\* 000019 //UNVERR DD SYSOUT=\* 000020 //SYSIN DD \* 000021 -s scr 000022 -script\_type SERVICE 000023 -i ucaserver -f logon

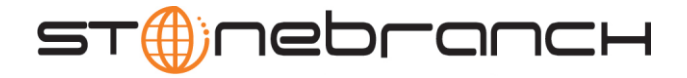

2. Create the MQ Connector Command Options Data Set Member.

This member contains the command options for the MQ Connector that specifies the required information to submit a job to the MQ environment.

It is referenced with the **SCR** ddname and has the following format:

- **-protocol mq**
- **-mep Publish**
- **-mqhost MQHOST**
- **-mqqueuemanagername MyQueueManager**
- **-mqqueuename UpsQaQueue**
- **-mqchannel UpsQaChannel**
- **-timeoutsec 120**
- 3. Create the Payload Data Set Member.

This member contains the MQ message and is read in via STDIN.

Note: The **LRECL** length depends on the job it describes. Verify that your data set member record length can accommodate the maximum line length of your message.

Example:

```
000001 <?xml version="1.0" encoding="UTF-8"?>
```
**000002 <Message>Hello...this is a payload in a MQ message.</Message>**

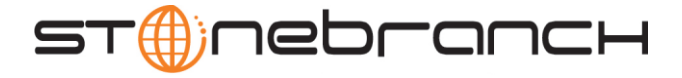

# *Running a Universal Command Agent for SOA Job on UNIX Connecting to MQ Connector*

- 1. Create the UCMD script file (**Mqopt**) to contain the option parameters.
	- **Mqopt** contains:
	- **-protocol mq**
	- **-mep Publish**
	- **-mqhost MQHOST**
	- **-mqqueuemanagername MyQueueManager**
	- **-mqqueuename UpsQaQueue**
	- **-mqchannel UpsQaChannel**
	- **-timeoutsec 120**
- **2. MQPayload.xml**

**<?xml version="1.0" encoding="UTF-8"?> <Message>Hello...this is a payload in a MQ message.</Message>**

3. From a command prompt, execute the following command to send a message to an MQ Queue:

```
ucmd -script Mqopt -script_type SERVICE -i ucaserver -u user 
-w user < MQPayload.xml
```
You can also execute the command using the Universal Command options for STDIN (**-I** for input and **–F** for file):

```
ucmd -script Mqopt -script_type SERVICE -i ucaserver -u user 
-w user -I -F MQPayload.xml
```
4. Example output:

**MQ message published successfully on destination UpsQaQueue.**